# 快速安装指南 全景无线网络摄像机

# **TP-LINK®**

普联 技术有限公司 TP-LINK TECHNOLOGIES CO., LTD.

公司地址:深圳市南山区深南路科技园工业厂房24栋南段1层、3-5层、28栋北段1-4层 公司网址: http://www.tp-link.com.cn 7103502347 REV1.0.0

Copyright©2018 普联技术有限公司 版权所有,保留所有权利

## **物品清单**

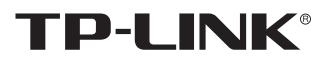

## 声明

未经普联技术有限公司明确书面许可,任何单位或个人不得擅自仿制、复制、誊抄或转译本手册部分或全 部内容,且不得以营利为目的进行任何方式(电子、影印、录制等)的传播。

TP-LINK<sup>®</sup>为普联技术有限公司注册商标。本手册提及的所有商标,由各自所有人拥有。

本手册所提到的产品规格、图片和资讯等仅供参考,如有内容更新,恕不另行通知。除非有特殊约定,本 手册仅作为使用指导,所作陈述均不构成任何形式的担保。

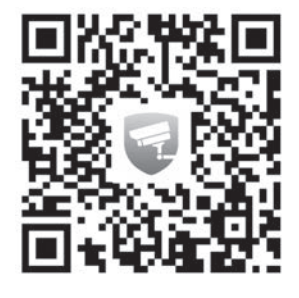

**产品外观**

### **连接设备**

用手机扫描二维码下载并安装"TP-LINK安防"APP,根据APP提示,完成用户注册。如果家中有Wi-Fi,请将摄像机尽量靠近家中路由器并连接电源,再按照**配置设备**设置摄像机;

如果家中没有Wi-Fi,则只需将摄像机连接电源,再按照**设置Wi-Fi热点**设置摄像机。

请务必扫描上方二维码下载 最新"TP-LINK安防"APP!

> **所有设备**  $\ddot{}$  $\mathsf Q$  $\overleftrightarrow{\mathbf{B}}$  , and the contract of the contract of the contract of the contract of the contract of the contract of the contract of the contract of the contract of the contract of the contract of the contract of the contra 您还未添加任何设备  $\begin{picture}(20,10) \put(0,0){\line(1,0){10}} \put(15,0){\line(1,0){10}} \put(15,0){\line(1,0){10}} \put(15,0){\line(1,0){10}} \put(15,0){\line(1,0){10}} \put(15,0){\line(1,0){10}} \put(15,0){\line(1,0){10}} \put(15,0){\line(1,0){10}} \put(15,0){\line(1,0){10}} \put(15,0){\line(1,0){10}} \put(15,0){\line(1,0){10}} \put(15,0){\line(1$

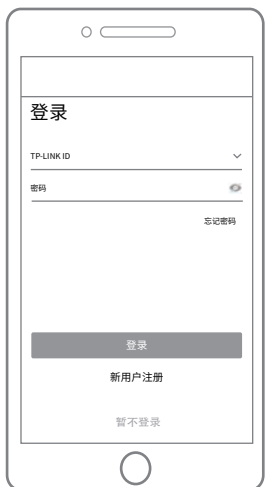

将设备接通电源,指示灯亮起红灯时表示设备正在启动,持续时间约45秒。 **当指示灯不停地红绿交替闪烁时,表示设备启动完成**,等待配置Wi-Fi。

#### **设备上电说明**

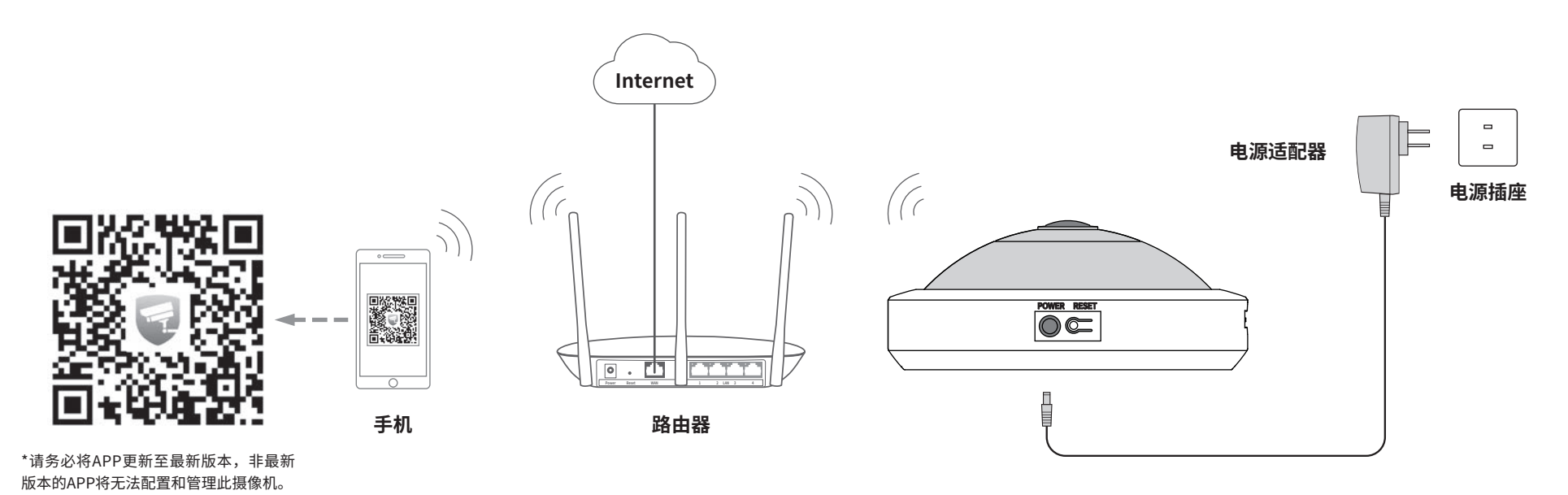

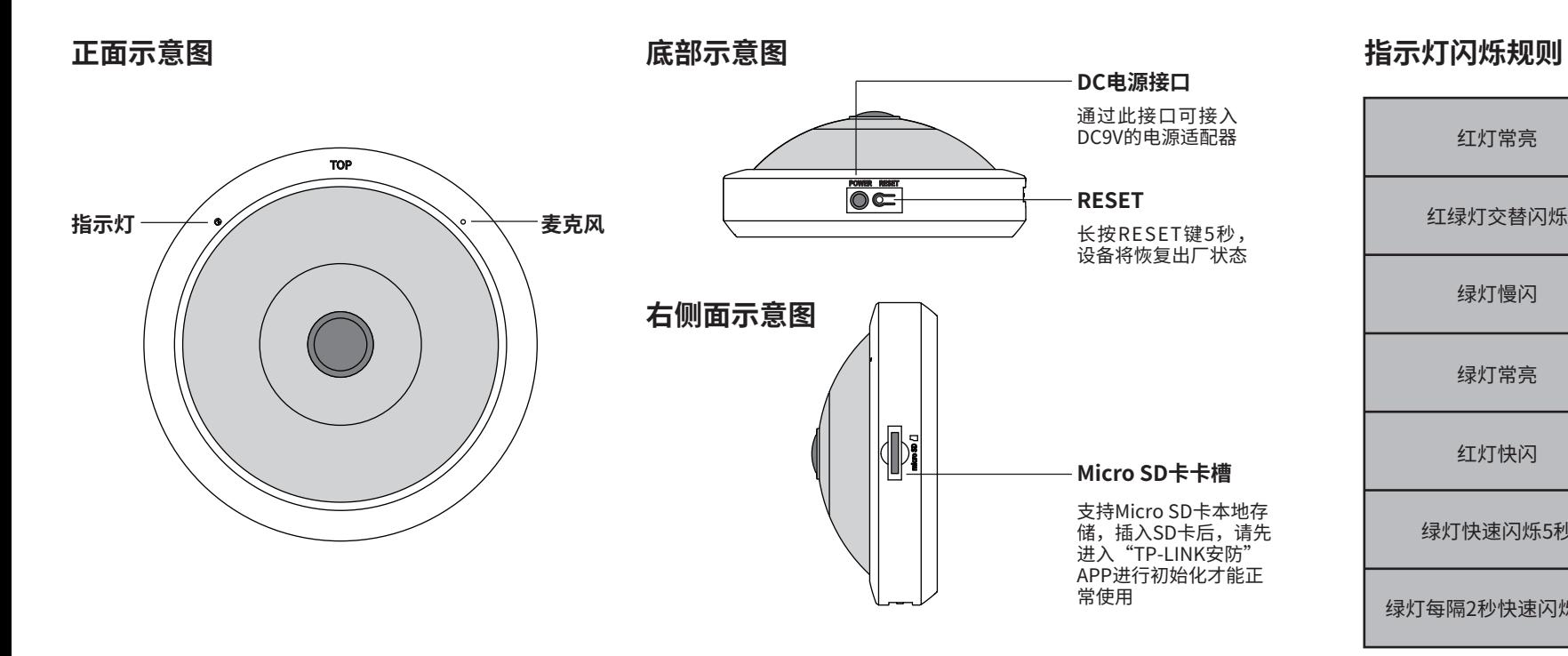

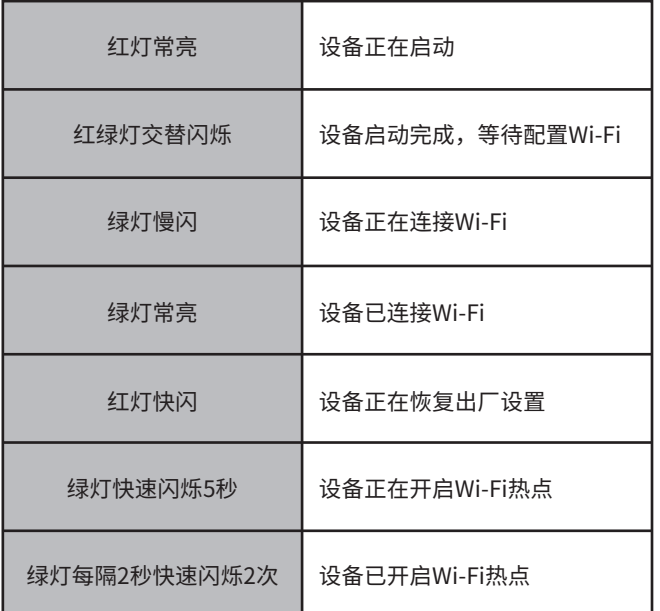

## **配置设备**

2.进入APP,点击页面右上角的加

 $\circ$ 

号,开启扫描功能。

3.扫描摄像机机身上二维码,添加设 备。

1.登录"TP-LINK安防"APP(也可以选 择"暂不登录"以进入本地模式,但本 地模式不支持远程预览、回放功能)。

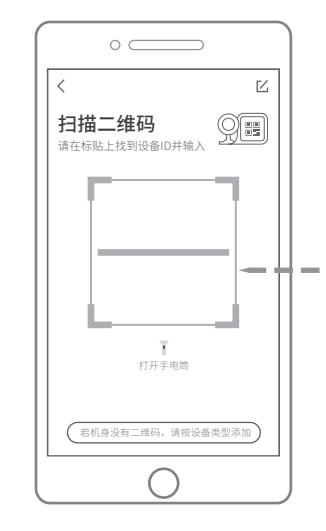

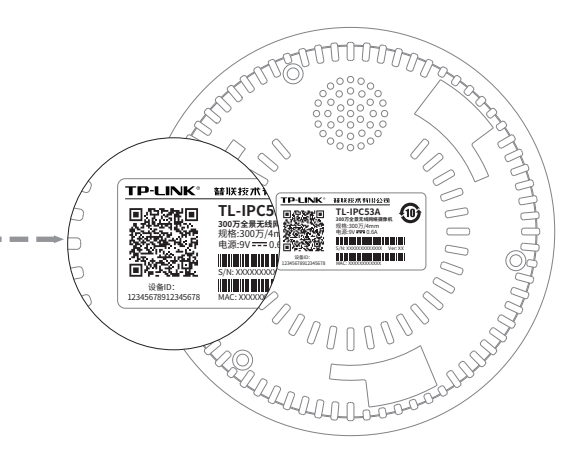

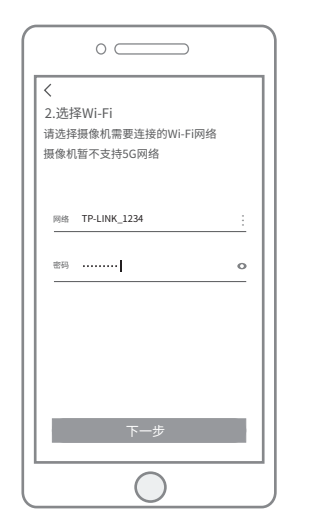

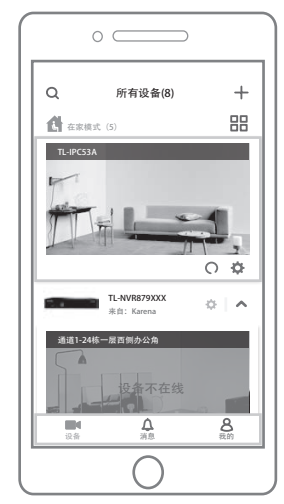

 $\mathbb{Z}$ 

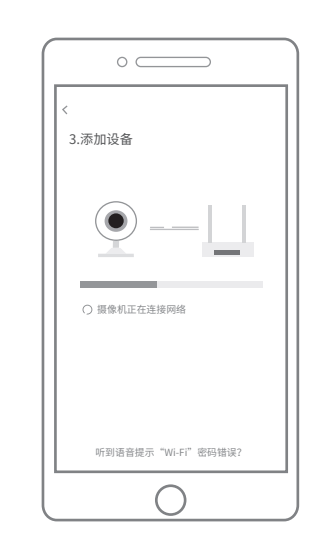

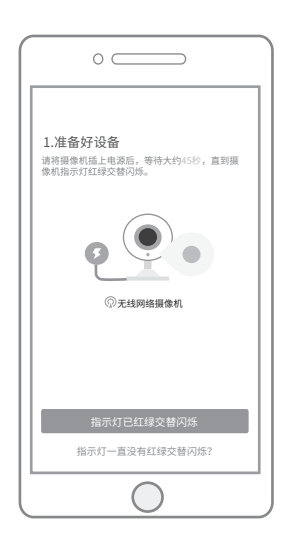

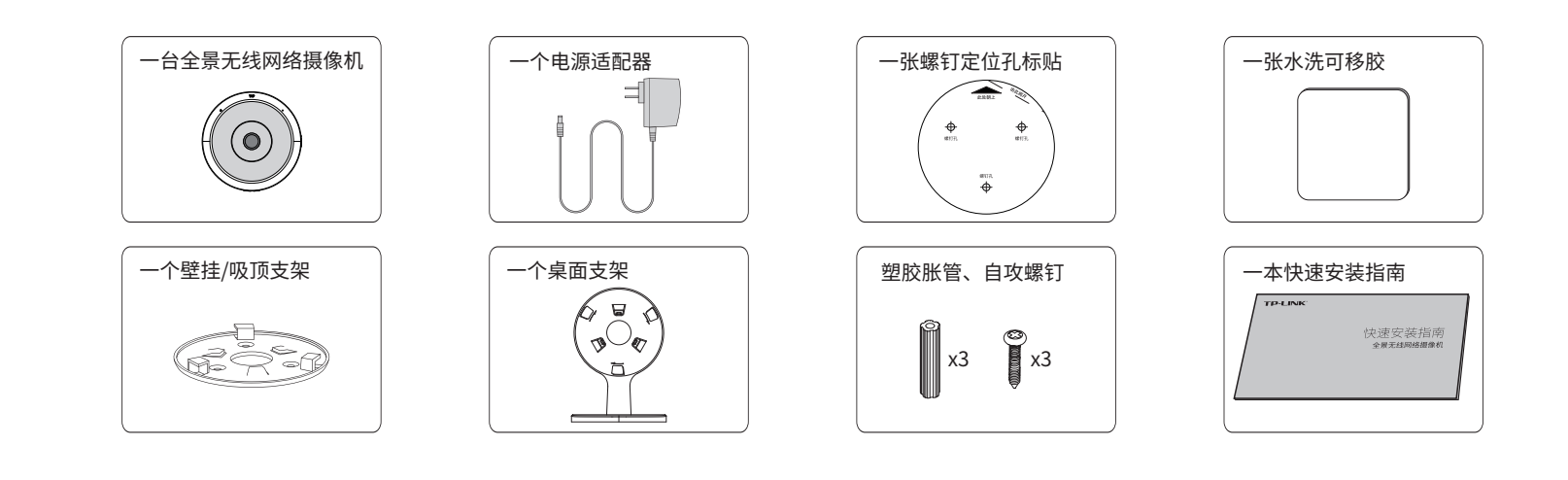

当家中有Wi-Fi时,可通过APP为全景无线网络摄像机连接家中的Wi-Fi,实现实时预览和录像回放。

#### 7.摄像机添加完成后,设备会出现在 APP首页的列表中,点击设备对应的 画面,即可开启预览。

5.选择摄像机需要连接的Wi-Fi网络, (本摄像机暂不支持5G网络)。

6.配置摄像机Wi-Fi及添加摄像头需要 一定时间,请耐心等待。

4.根据提示准备好设备,并勾选描述 设备状态的选项。

# **有毒有害物质含量声明**

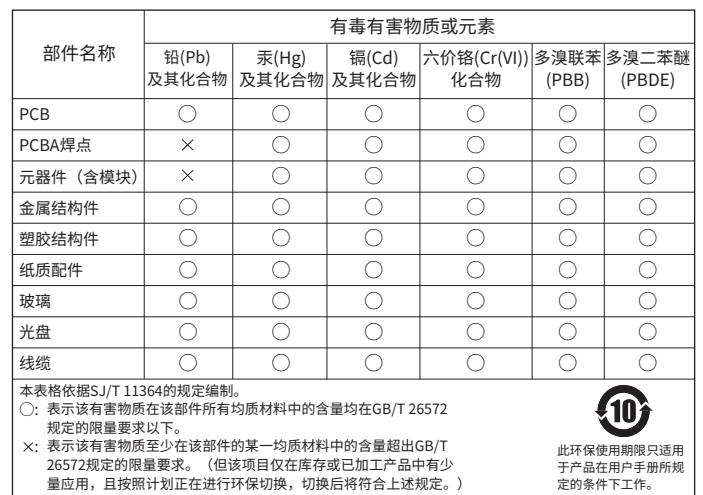

为了维护您的权益,请您认真填写,并妥善保管,作为维修时的凭证:

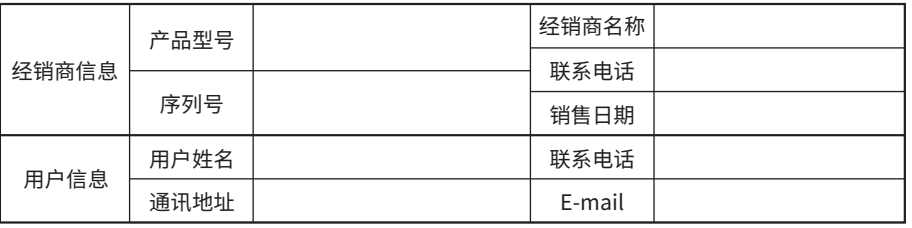

## TP-LINK 客户服务

技术支持热线:400-8830-630 E-mail: fae@tp-link.com.cn 服务地址: 深圳市光明新区普联科技园二期 普联技术有限公司(客服部)

编: 518107

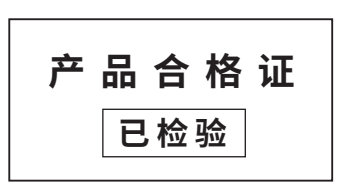

# **用户存根**

**注意:** 安装摄像机的天花板需要至少能 承受200g重量的物品。

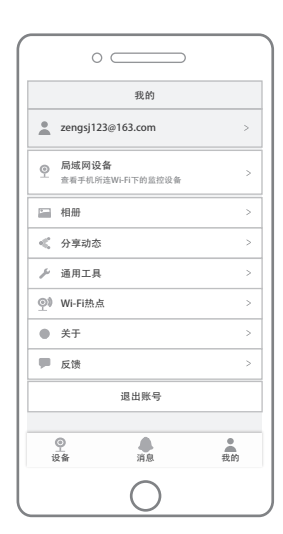

2. 为保持美观,可将电源线从支架底座上的圆孔穿入,再插入摄像机 的电源接口;支架底座下方的电源线可卡在底座背面的线槽中。

1.在"我的"中点击"Wi-Fi热点",进入设备连接。 2.点击页面右上角的加号,添加Wi-Fi热点设备。 3.根据页面提示短按摄像机的RESET键,完成后点击页面 下方的"已成功切换模式"。

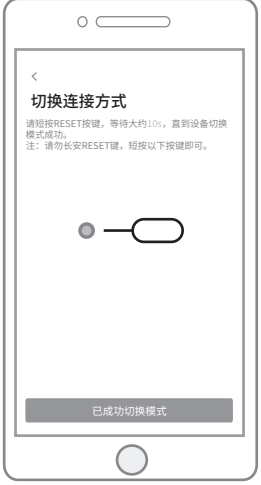

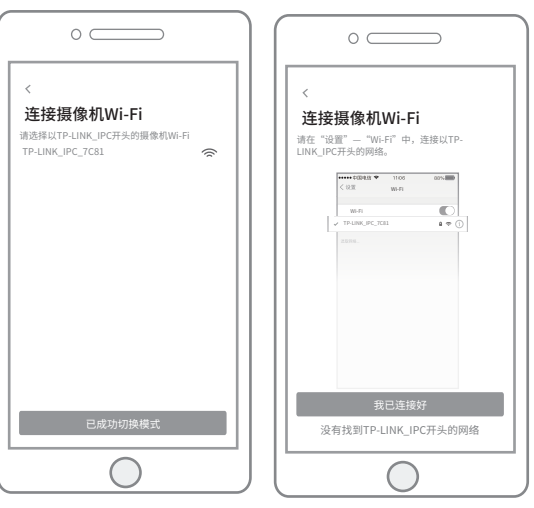

4.选择将要连接的摄像机Wi-Fi(以TP-LINK\_IPC开头的 Wi-Fi);苹果手机请手动选择Wi-Fi网络。

置密码,也可暂不设置。

5.首次使用摄像机Wi-Fi热点模式,建议为Wi-Fi热点设  $\circ$ Wi-Fi热点设备 设置摄像机Wi-Fi密码 为了您的隐私和安全,建议您设置摄像机的Wi-Fi 密码后再使用。

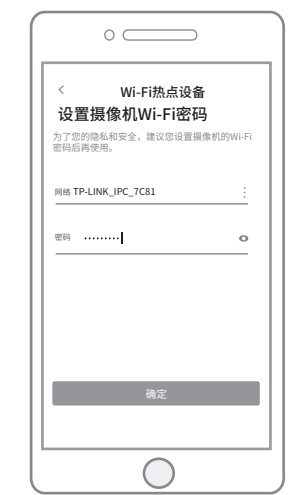

Wi-Fi热点设备

 $\qquad \qquad +$ 

 $\circ$   $\qquad$ 

您还未添加Wi-Fi热点设备

 $\bigcirc$ 

## **设备安装**

本产品可以放置在桌面上使用,也可安装在墙面或天花板上。

### **桌面安装**

1. 如下图示意,将摄像机和桌面支架按相反方向旋转,使二者扣合。

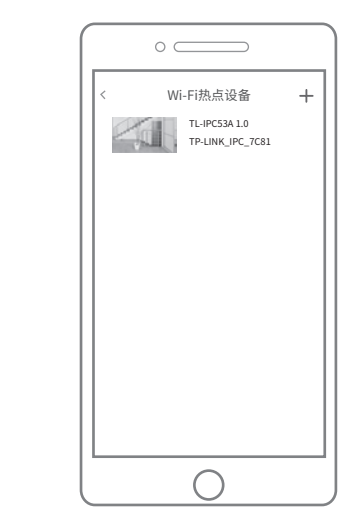

6.摄像机添加完成后,设备会出现在Wi-Fi热点设备列表 中,点击设备对应的画面,即可开启该设备的预览。

### **吸顶安装**

1. 使用螺钉或水洗可移胶将壁挂/吸顶 2. 将摄像机固定在壁挂/吸顶支架上。 支架固定在天花板上,使用方法与壁 挂安装相同。

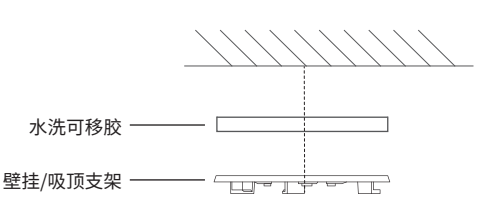

使用水洗可移胶

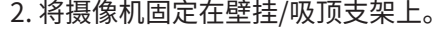

螺钉孔定位标贴 塑胶胀管

壁挂/吸顶支架 гij T 自攻螺钉

使用螺钉

2. 将摄像机固定在壁挂/吸顶支架上。

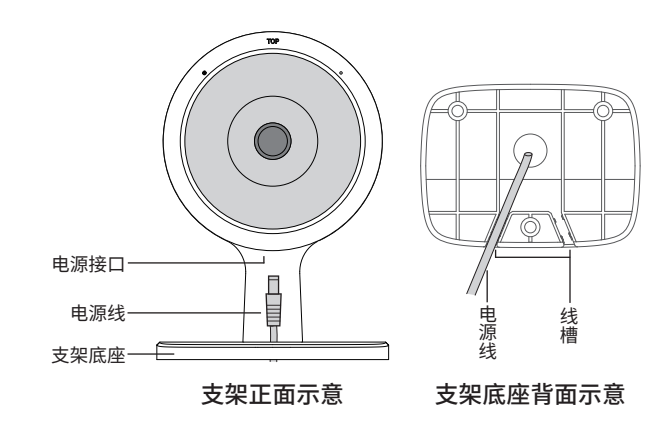

#### 特别说明:

- 保修保换仅限于主机,包装及各类连线、软件产品、技术资料等附件不在保修保换范围内。
- 若产品购买后的15天内出现设备性能问题,且外观无划伤,可直接更换新产品。在免费保换期间, 产品须经过普联技术有限公司检测,确认故障后,将更换同一型号或与该产品性能相当的返修良 品,更换下来的瑕疵产品归普联技术有限公司所有;无故障产品,将原样退回。
- 在我们的服务机构为您服务时,请您带好相应的发票和产品保修卡; 如您不能出示以上证明,该 产品的免费保修期将自其生产日期开始计算。如产品为付费维修,同一性能问题将享受自修复之 日起三个月止的免费保修期,请索取并保留好您的维修凭证。
- 经普联技术有限公司保换、保修过的产品将享受原始承诺质保的剩余期限再加三个月的质保期。
- 返修产品的邮寄费用由发送方单向负责。
- 经销商向您作出的非普联技术有限公司保证的其它承诺,普联技术有限公司不承担任何责任。

三、技术支持和软件升级服务:

四、在国家法律法规的范围内,本承诺的解释权、修改权归普联技术有限公司。

在您送修产品之前,请致电我公司技术支持热线:400-8830-630,以确认产品故障。您也可以发 送邮件至**fae@tp-link.com.cn**寻求技术支持。同时我们会在第一时间内将研发出的各产品驱 动程序、最新版本升级软件发布在我们的官方网站:**www.tp-link.com.cn**,方便您免费下载。

## **产品保修卡**

- 一、下列情况不属于免费维修范围,普联技术有限公司可提供有偿服务,敬请注意:
- 未按使用说明书要求安装、使用、维护、保管导致的产品故障或损坏;
- 已经超出保换、保修期限;
- 擅自涂改、撕毁产品条形码;
- 产品保修卡上的产品条形码或型号与产品本身不符;
- 未经普联技术有限公司许可,擅自改动本身固有的设置文件或擅自拆机修理;
- 意外因素或人为行为导致产品损坏,如对准强光聚焦、输入不合适电压、高温、
- 进水、机械破坏、摔坏、产品严重氧化或生锈等;
- 客户发回返修途中由于运输、装卸所导致的损坏;
- 因不可抗拒力如地震、火灾、水灾、雷击等导致的产品故障或损坏;
- 其他非产品本身设计、技术、制造、质量等问题而导致的故障或损坏。

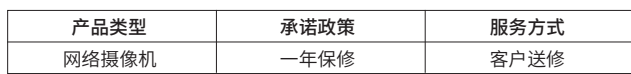

二、TP-LINK产品售后服务承诺对照表:

#### **壁挂安装**

1. 将壁挂/吸顶支架固定在墙面上。将螺钉定位孔标贴粘贴于墙面,然后按照定位标贴打出底孔并塞入塑 胶胀官,最后以目攻螺钉固定上墙支架位直。也可使用水洗可移胶固定,将水洗可移胶的两面分别粘贴 墙面和支架即可。

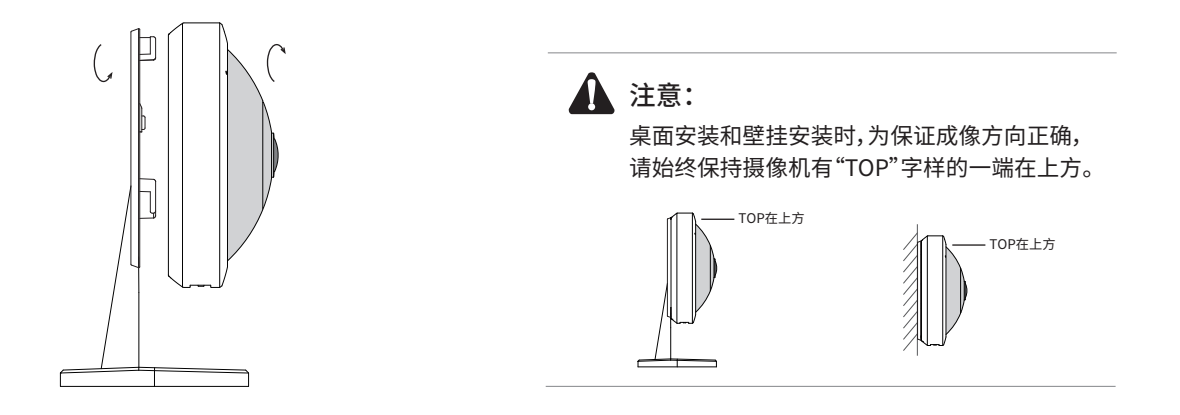

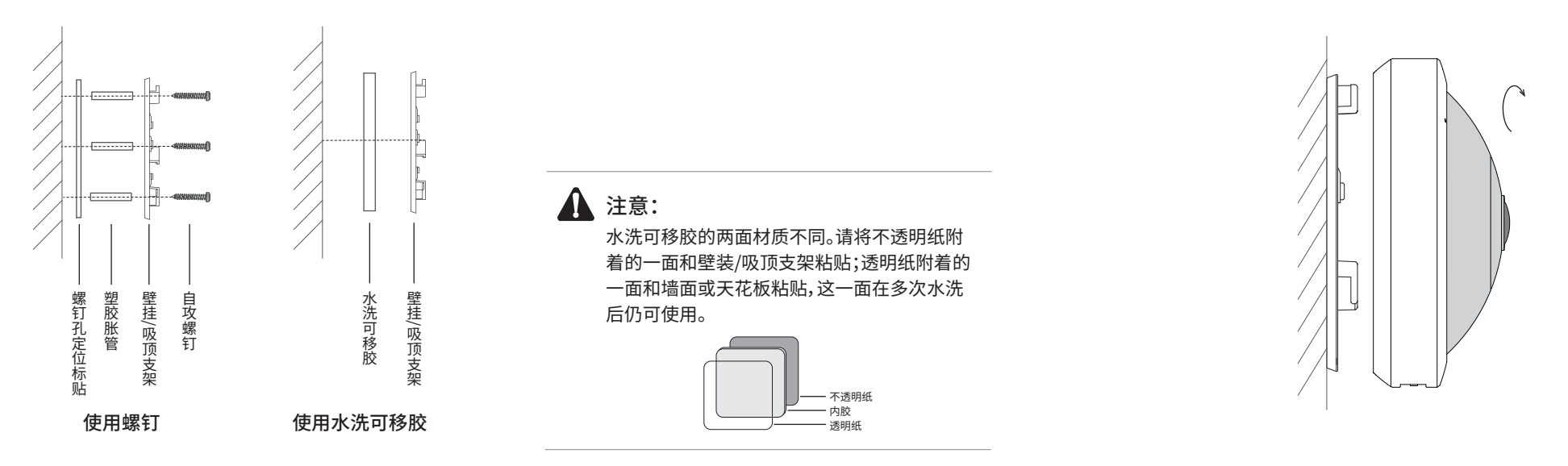

当家中没有Wi-Fi时,可利用全景无线网络摄像机内置的Wi-Fi热点功能,通过APP直连摄像机,实现实时预览和录像回放。